## Add server group tags

In the Add to Server Group Tag section you can specify which tags you want to apply to the SQL Server you are registering. Tags allow you to group SQL Servers for better management as you are making changes to the group as a whole instead of to each SQL Server individually. By default, the All Servers tag is already added.

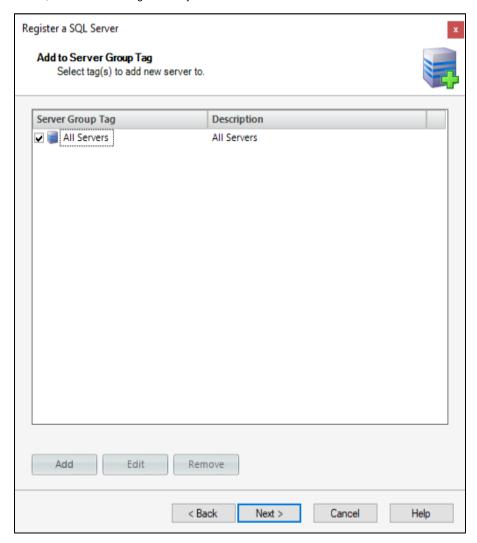

Select the tag you want to apply, and then click **Add**. You can add as many tags as you require. If you want to change or delete any of the previously added tags, click **Edit** or **Remove** respectively.

If no tag is selected, SQL Secure applies the All Servers tag.

Click Next to go to Select SQL Server objects to audit.

IDERA | Products | Purchase | Support | Community | Resources | About Us | Legal